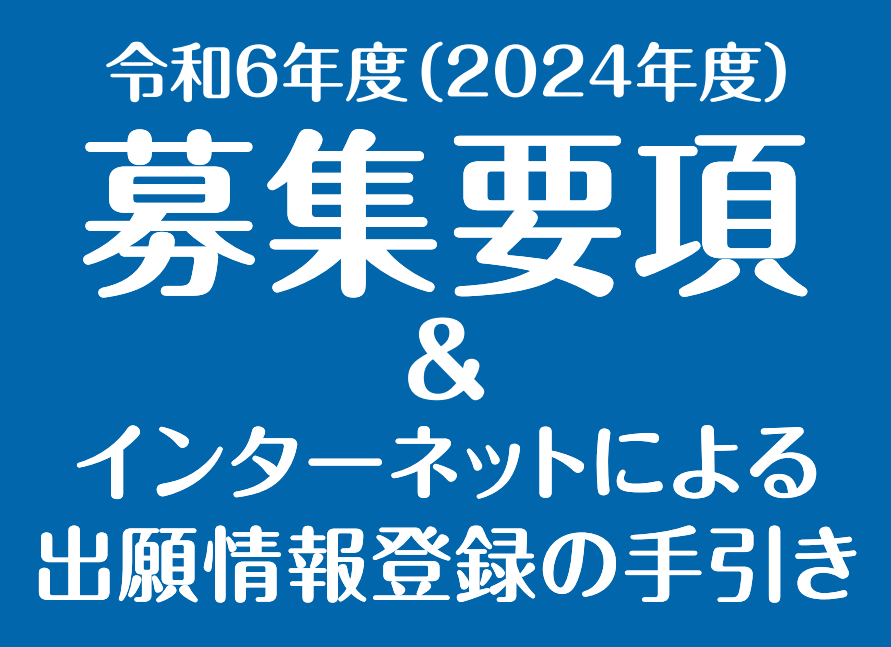

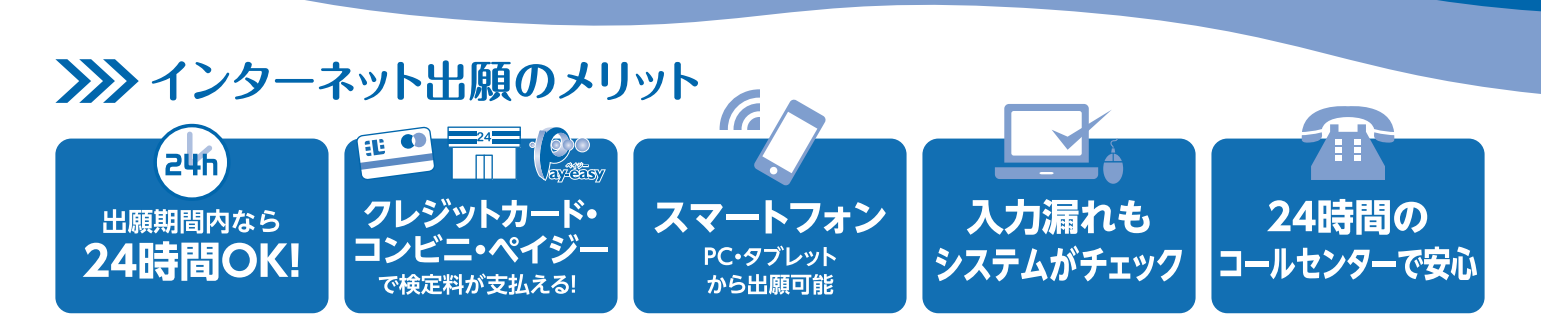

## ▶▶インターネット出願の流れ

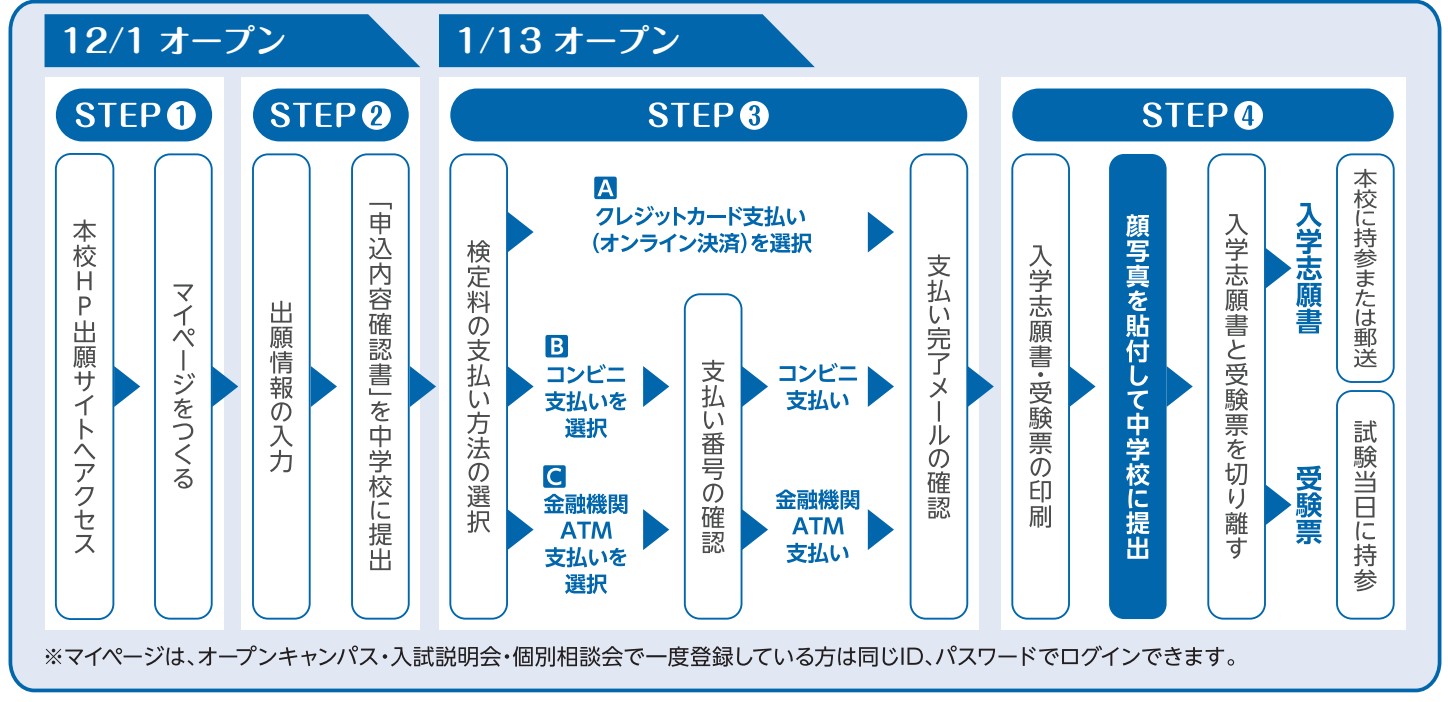

インターネットによる出願情報登録が難しい場合、下記の日程で本校のパソコン・プリンターをご利用いただくことが可能です。電話連絡の上、高校校舎1F受付までお越し下さい。 12月11日(月)~12月28日(木)・1月9日(火)~1月27日(土) 平日9:00~16:00、土曜9:00~13:00 \*日曜・祝日及び12月25日(月)・1月13日(土)を除く

大阪信愛学院高等学校

# **令和6年度(2024年度)募集要項**

## ■募集人員

第1学年普通科 合計約240名 特進コース約60名 総合進学コース・看護医療コース約180名

## **アドミッションポリシー**

・本校の教育方針に共感し、自身の能力を最大限に伸ばす意欲のある生徒

・中学校で必要な基礎学力を備え、入学後も真面目に学習に取り組む生徒

・落ち着いた雰囲気の中で、学校生活を送ることを希望する生徒

## **出願方法(WEB出願)**

WEB出願システムで出願情報の入力を行ったあと、「申込内容確認書」を中学校に提出してください。 その後、検定料の支払いを行い、入学志願書と受験票を印刷して顔写真を貼付してください。 入学志願書は**保護者名を記入**して**押印**後、在籍中学校に提出し、校長印を押してもらってから中学校の指示に従って郵送または窓口 受付で出願してください。 **受験票は試験当日に持参**してください。

## ■検定料

**20,000円をクレジットカードによるオンライン決済・コンビニでの支払い・ペイジー対応金融機関ATMでの支払い** のいずれかで手数料とともにお支払いください。

## ■出願書類

①入学志願書 ②個人報告書※1 ③実用英語技能検定の合格証明書※2

上記出願書類を各自ご用意いただいた封筒に入れてご提出ください。

郵送の場合は、**簡易書留**で「〒536-8585 大阪市城東区古市2-7-30 大阪信愛学院高等学校 学校長」宛とし、封筒に「出願書類在中」と 明記してください。尚、提出された出願書類の返却はいたしません。

※1 個人報告書は中学校が発行するものです。統一用紙を使用してください。統一用紙は本校のホームページからもダウンロードできます。

※2 実用英語技能検定の合格証明書は英語見なし得点制度を利用される方のみ提出してください。(英語見なし得点制度を利用されない方 は提出の必要はありません。)写し(コピー)を提出する場合は、必ず在籍中学校による原本証明を受けてください。

## ■出願受付

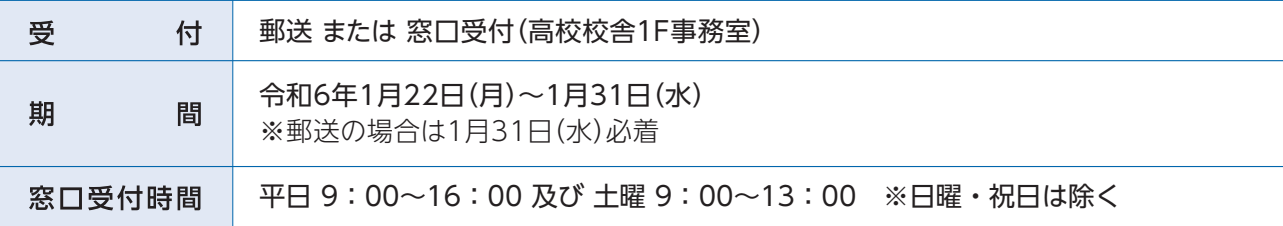

## ■選考日・集合

令和6年2月10日(土) 8:30 高校校舎 各受験教室 集合・点呼

■ 試験科目 ※出願時に5教科型・3教科型どちらかを選択してください。

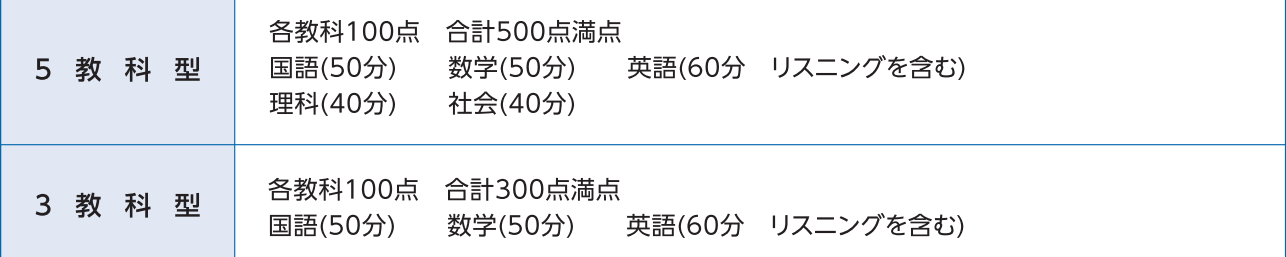

## ■面接

筆記試験終了後、生徒だけの面接を行います(専願生・併願生ともに)。

## ■合格発表

令和6年2月12日(月)郵便発送及びWEB発表

## **■入学手続き・物品購入日・合格生招集日**

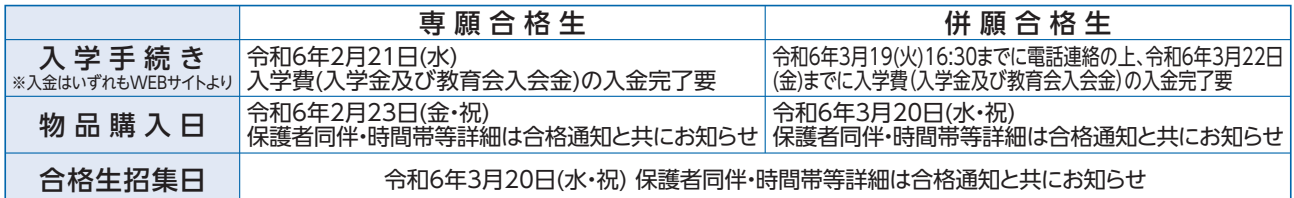

#### ■英語 見なし得点制度

この制度は希望制です。試験科目として英語は必ず受験していただきますが、

中学生の間(令和3年度~令和5年度)に取得した実用英語技能検定の級を下記のように英語の点数として見なし、入学試験 当日の点数と比較して良い方で合否を判定します。

### **3級)60点 準2級)80点 2級以上)100点**

※学業成績特別奨学生は入学試験当日の得点のみで判定します。

## ■まわし合格制度

「特進コース」を志望する方は、第二志望として「総合進学コース」または「看護医療コース」を選択して合否判定を行うことが できます。「選択がない場合」は、「総合進学コース」での合否判定を行います。また、「看護医療コース」を志望する方は「総合進学 コース」での合否判定も行います。

## **令和6年度(2024年度)奨学生制度**

## **学業成績 特別奨学生**

- ① 入試成績で全受験生の上位10%相当の生徒
- ② 実力テスト(2学期)400点以上など成績優秀で、特進コースに出願する生徒
- ③ 五ツ木模試(第6回11月)SS60以上など成績優秀で、特進コースに出願する生徒

①~③のいずれかを満たす生徒(専願・併願)に対して入学金相当額及び32万円の奨学金を給付します。

## **かがやき 奨学生**

中学校3年生の5教科(英数国理社)の2学期末時点での5段階評定がすべて5の生徒(専願・併願)に対し、入学金相当額を給付します。

## **特別活動 奨学生**

文化・スポーツで優秀と認められた生徒(専願生)に対し、「入学金相当額及び32万円」を上限として奨学金を給付します。 詳細はお問い合わせください。

※各奨学生制度は、他と併せての給付は行いません。

## **教育経費詳細 令和5年度(2023年度)参考**

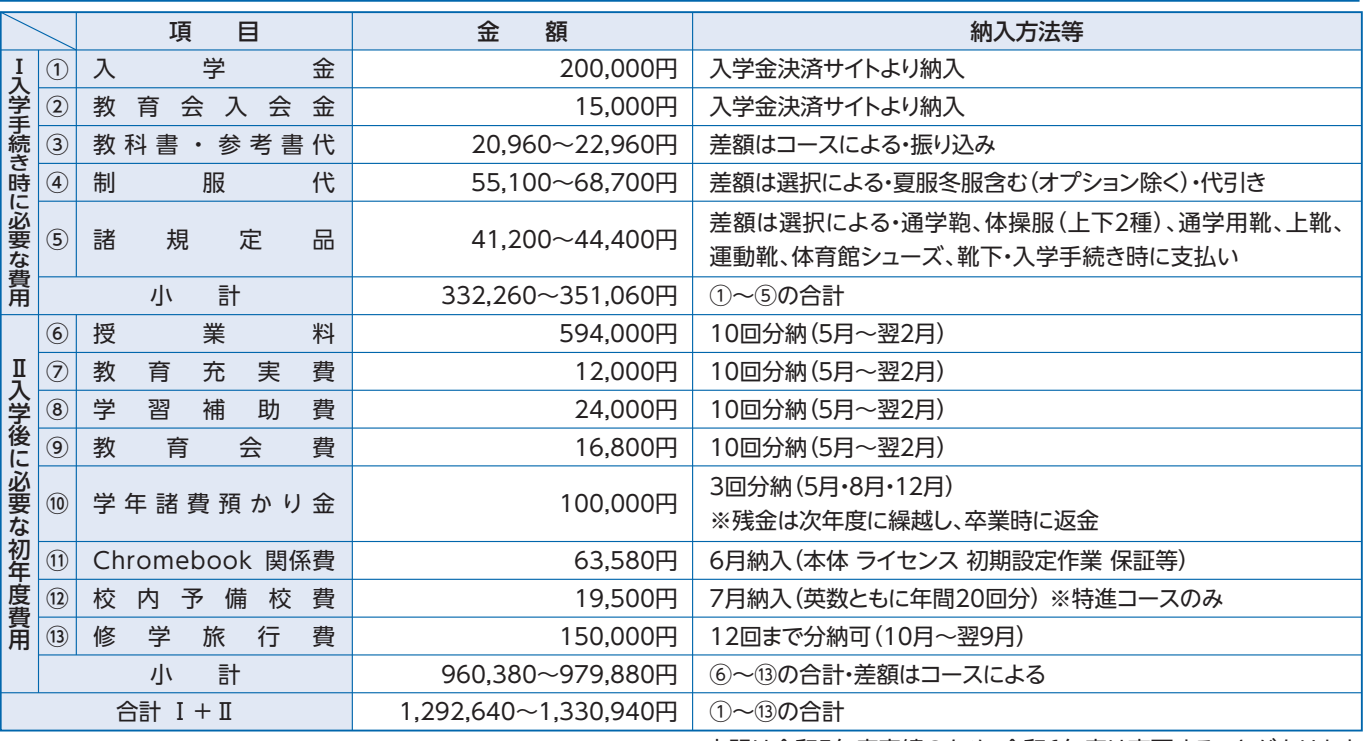

※上記は令和5年度実績のため、令和6年度は変更することがあります。

# インターネットによる出願情報登録の手続き

# 1.出願サイトにアクセスしてマイページをつくる

注意事項 迷惑メール対策をされている場合は、 [e-shiharai.net] の受信を許可してください。 オープンキャンパス・入試説明会・個別相談会に申し込まれた方で、既にマイページを作られている場合は、 P4 [2. 出願情報を入力する」から操作を行ってください。

1 本校公式ホームページより、出願サイトにアクセス。 (4) 届いたメールを開き、メールに記載の「確認 コード」を確認します。 ※メールが届かない場合は、画面右下「お問合せ先」よりミライコン パスコールセンター(24時間受付)へお問合せをお願いします。 xnun<br>Aksis ユーザ登録用の確認コードをお知らせいたします。 1170 mm<br>8 mm - 118 mm<br>8 mm - 118 mm =============<br>大阪信愛学院高等学校 引き続き、本登録のお手続きをお願いいたします。  $\frac{1}{2}$ 確認コードを確認 【確認コード】 してください。 20分経過すると確認コードは無効になります。 **【注意事項** その場合はお手数ですが、「はじめての方はこちら 20分経過すると確認コード 登録は完了しておりませんのでご注意ください。 は無効になります。 仮登録のままですと手続きを行うことはできませ 2 はじめての方は、はじめての方はこちら を 「確認コード」「志願者氏名(カナ)」「生年月日」  $\mathcal{F}$ クリック。 「パスワード」を入力し、「共通ID登録」を選択 ◆ 大阪信愛学院高等学校 して登録します。 大阪信愛学院高等学校 のネット出願へようこそ Step2 パスワード登録画面 **WREGGERGE** \*\*-AMMMTLE (HINGBOOKS) ここをクリック! はじめての方はこちら 確認コードを入力 )<br>「全部地でれる場合は、エス国のログイン<br>球装売」より追加数理することができます。  $\arctan x$  $\overline{\mathbb{R}}$ システムに関する ■重要■本番サイトメンデナンスのお知らせ【7月20<br>日(火)に86~20時 (予定)】 「ログイン」をクリックにインスリードを入力のうえ、<br>・メールアドレスの実実を検査される場合は、ログイン後、「メールアドレスの実実を検査される場合は、ログイン後、「メールアドレス<br>メールアドレス **............** 志願者氏名はカナで入力  $R39-F$  $1/122 0942$ **AURISA** (b) 生年月日を入力 Kas (3) メールアドレスを入力し、送信 をクリック。  $-1$   $0.00$ Alfrei風ヒすバスワー<br>・文字数は【米字】<br>・<br>・【「半角異字】と Emelite Atto-Fam Atto-Family パスワードは半角英数で Step1 E-mail送信 (ユーザ登録用確認コード送信) 8文字以上16文字以内で 設定してください。 -<br>ユーザIDとしてご利用いただくご自身の受傷可能なメールアドレスを入力して、「送信」ボタンを押してくださ ※パスワードは忘れない (共通ID) 登録 、、<br>入力されたメールアドレス宛てにユーザ登録用の確認コードを送信します。<br>(韓国コードの有效運動社20分です)<br>(韓国コードの有效運動社20分です) mdD (RWD) 2LTRITE ようにメモを取るように ※登録いただいたメールアドレスに、学校からの解意連絡などを送信することがございます<br>※登録いただいたメールアドレスを公開する、または第三者に提供することはおりません。<br>※ 「利用機能」をご確認いただいたのだ、ご利用ください。 してください。 212. TR - SR 共通IDの登録を 行います 入力されたメールアドレスに、登録完了等の種類メールを活張します。<br>フィーチャー・フォン(通称:ガラケー)は、最適コードお知らせメールの美価はできますが、その後の<br>お手続きは行えません。インターネットに適略されたパソコン等でお手続きください。 ●<br>事前に設定をご希望ください><br>こ自身ウメールアドレスを、「きゃっ?iharai.ne!」からのミメールが受信できるように設定してください。<br>|高位コードの知らせメールにはJRJ以記載されております。URL付メールが受信できるように取定してく ださい。<br>各キャリアのメール受信設定方法は、こちらでご確認ください<br>- Tomme 規約に同意した上で 登録をクリック! .<br>Barris  $4 - 4.7814.7$ 6 ログインへ をクリック。  $\begin{bmatrix} a & a \\ c & d \end{bmatrix}$  $\overline{R}$ **6 パスワード会話 パスワードのほごする お願者情報会話 おお補償金録 完了 お** Step3 パスワード登録完了 メールアドレスとパスワードが登録されました。<br>「ログイン」ボタンよりログインを行ってください 送信すると、入力したアドレスに **X-A7PAX @@@@@@@@@@@@@** 「ユーザ情報登録へ」ボタンより志願者·保護者情報を予めご登録頂くと、各学校の<br>イベントや出願へ申込する際に入力負荷を軽減することが可能です。 確認メールが届きます。 「ユーザ情報登録へ」で入力頂いた情報が探断学校へ共有されることはございません<br>イベントや出願に申込する際に保存しておいた内容入力エリアに初期表示され、<br>申込が完了した時点で対象校に共有されます。 入力間違いにご注意ください。 このまま「ログインへ」ボタンより、ユーザ情報登録未済のまま進んで頂き<br>後からマイページより、登録、変更することも詳細です。

※画像イメージはサンプルです。実際の出願時に変更される場合があります。

ここをクリック!

 $mg$  $\sim$   $\blacksquare$ 

# **2.出願情報を入力する**

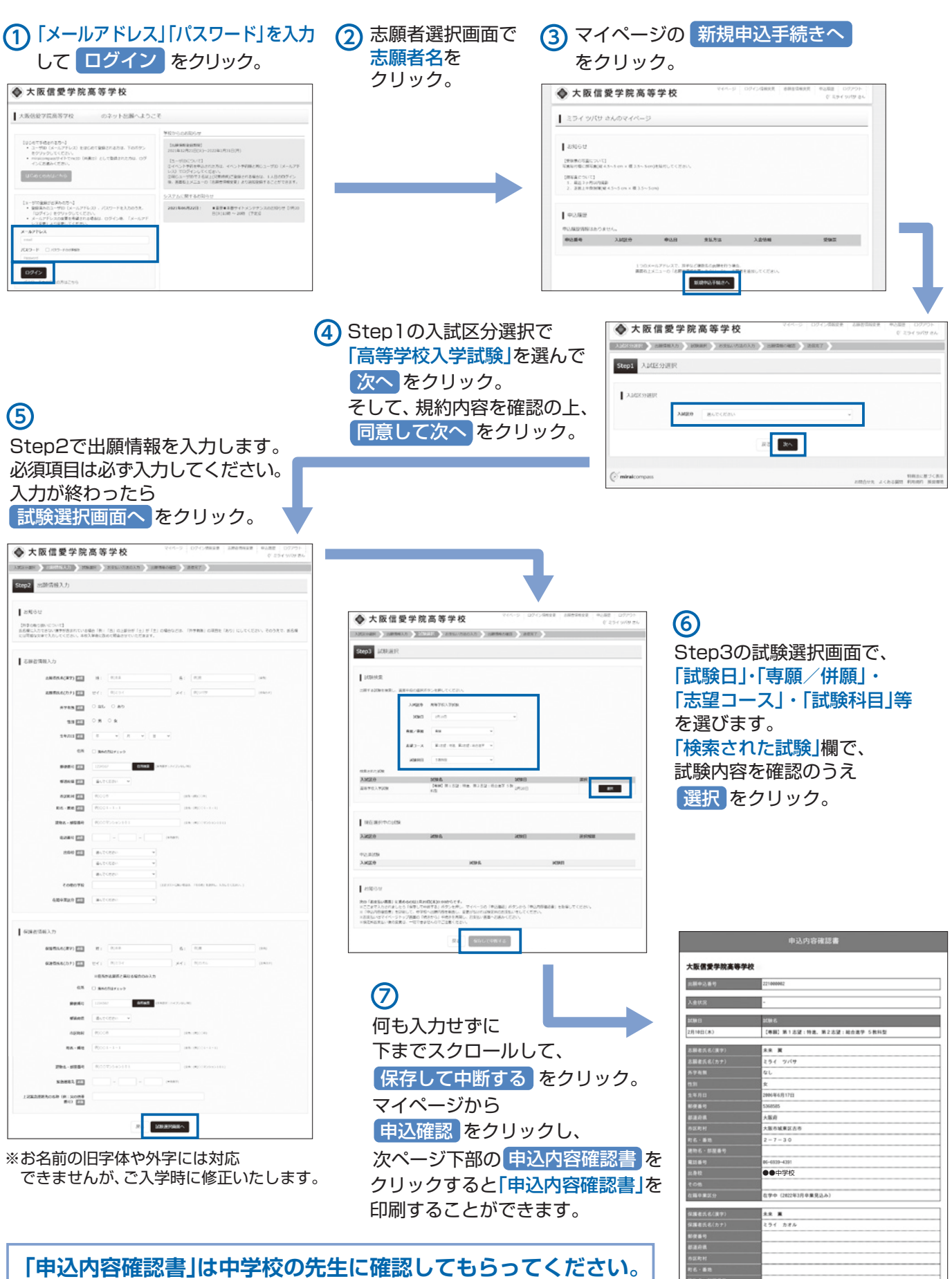

※画像イメージはサンプルです。実際の出願時に変更される場合があります。

波物名・部)<br>緊急速略先<br>- 長部製作)<br>- 長部番号)

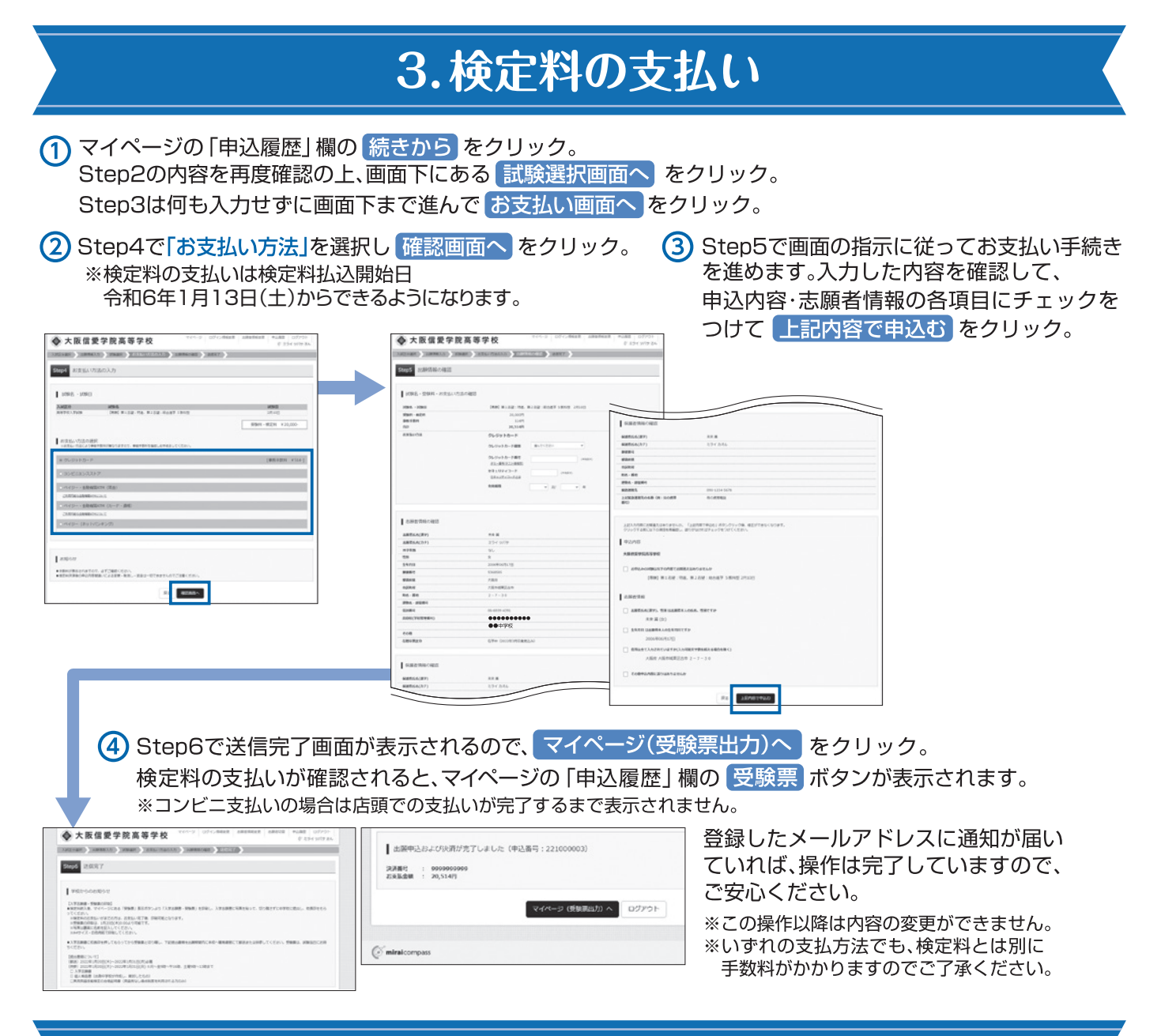

# 4.入学志願書と受験票を印刷し、入学志願書を本校に提出する

マイページから 受験票 ボタンをクリックし、次の画面の 「受験票」表示 をクリックします。表示された入学志願書 と受験票のPDFをA4サイズで印刷して、保護者名を記入し、押印してください。また、入学志願書と受験票の両方に 顔写真を貼付します。

※PDFファイルの保存方法はお使いの機器やソフトウェアによって異なりますので、取扱説明書などをご確認ください。 ※保存したPDFファイルはコンビニのマルチコピー機でも印刷可能です。詳しくは裏面をご確認ください。

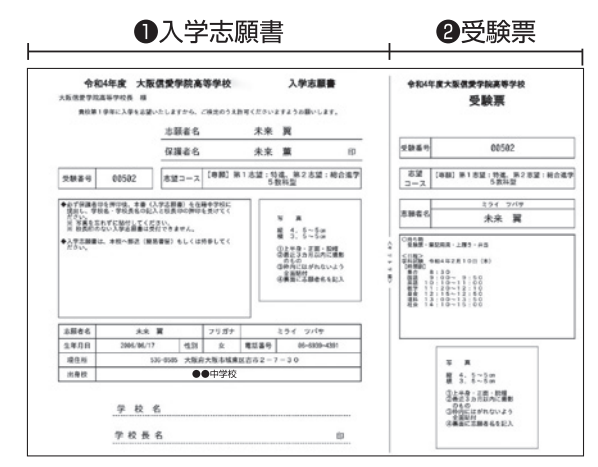

【 ①入学志願書 】 在籍中学校に提出し、校長印を押してもらってください。 その後、在籍中学校の指示に従って、本校へ持参もしくは郵送 してください。

校長印のない入学志願書は受付できません。

## 【 2受験票 】

入学志願書に校長印を押印後、受験票を切り離し、試験当日に 持参してください。

※画像イメージはサンプルです。実際の出願時に変更される場合があります。

## 手書き練習用

## 令和6年度(2024年度)入試用 ※実際の入力画面とは異なります。

切 ŋ

取 Ŋ

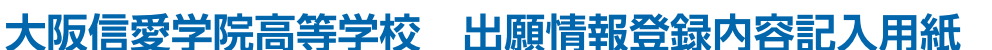

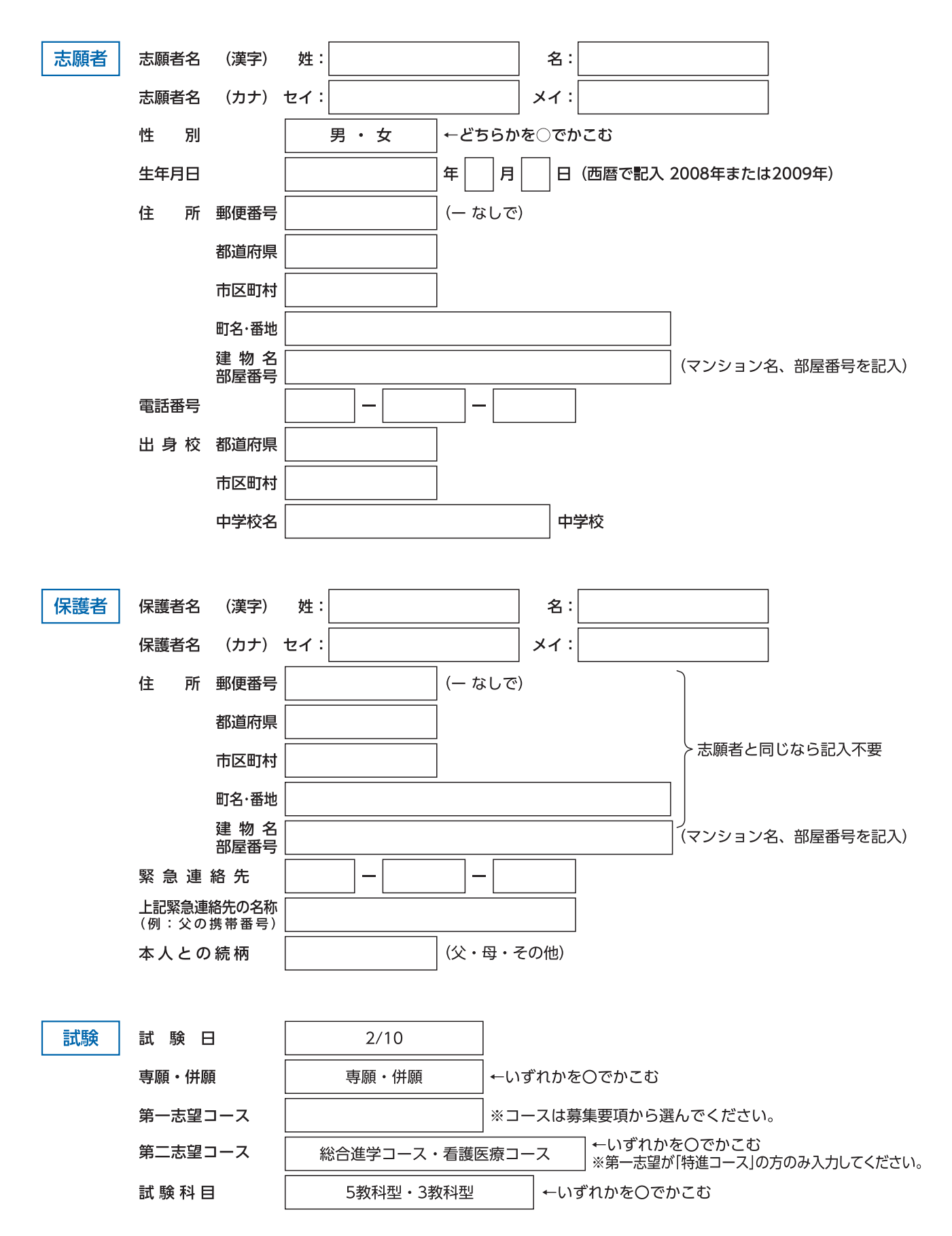

## スマートフォン・タブレットから「申込内容確認書」 または「入学志願書・受験票」を印刷する方法

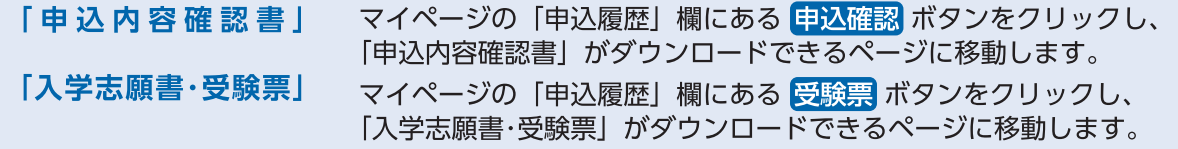

## Ⅱ家庭用プリンタで印刷する

Wi-Fi接続や通信でのデータ送信が可能の場合、中込内容確認書 または [受験票] 表示 をクリックしてダウンロードを行う ことで、お持ちのプリンタで印刷できます。設定方法についてはプリンタの取扱説明書をご覧ください。

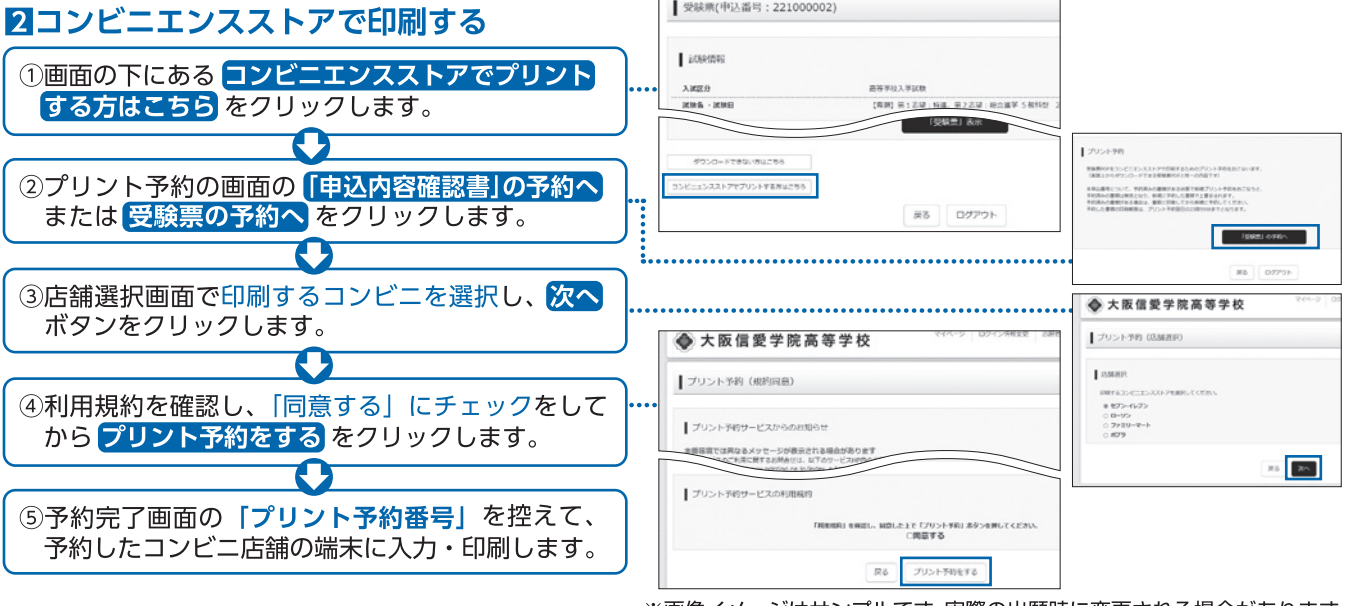

※画像イメージはサンプルです。実際の出願時に変更される場合があります。

MasterCard

**FamilyMart** 

▼ご利用いただけるクレジットカード

▼ご利用いただけるコンビニ

 $\n <sub>Dines</sub> <sub>Chb</sub>\n <sub>pransChb</sub>$ 

**LAWSON** 

Uсв

● 窓口:令和6年1月22日(月)~1月31日(水) 平日9:00~16:00 土曜9:00~13:00 入学志願書の 提出期間 ● 郵送:令和6年1月22日(月)~1月31日(水) 必着

## 検定料のお支払い方法について

#### ■クレジットカードによるオンライン決済 (決済手数料が必要です。)

クレジットカード番号など必要な情報を入力し、決済を完了させます。 クレジットカードによるオンライン決済にて、24時間、検定料のお支払いが可能です。

## Bコンビニでのお支払い

(支払手数料が必要です。)

出願登録後、払込票を印刷し(番号を控えるだけも可。)、選択したコンビニレジにて お支払いを済ませてください。お支払い後に受け取る「お客様控え」はご自身で 保管してください。右記のコンビニにて、24時間、検定料のお支払いが可能です。

## ■ペイジー対応金融機関ATMでのお支払い

### (支払手数料が必要です。)

ペイジー対応金融機関ATMでお支払いができます。(ペイジーマークが貼ってあるATMでご利用いただけます。)

## ▼ご利用いただける金融機関

000 ay easy ペイジーマーク

三菱UFJ銀行、みずほ銀行、りそな銀行、埼玉りそな銀行、三井住友銀行、ゆうちょ銀行、干葉銀行、横浜銀行、 関西みらい銀行、広島銀行、福岡銀行、親和銀行、東和銀行、熊本銀行、京葉銀行、南都銀行、足利銀行

※システム・操作に関するお問合せは、出願サイトの「お問合せ先」のリンクからご確認ください。 ※入試内容に関するお問合せは本校までご連絡ください。

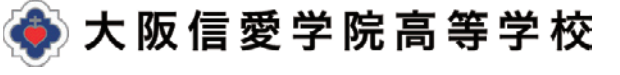

〒536-8585 大阪市城東区古市2-7-30 TEL. 06-6939-4391